## **PROGRAMA DE AYUDAS A ACTUACIONES DE FORTALECIMIENTO INDUSTRIAL DEL SECTOR AGROALIMENTARIO DENTRO DEL PERTE AGROALIMENTARIO EN EL MARCO DEL PRTR EN EL AÑO 2023**

INSTRUCCIONES PARA CUMPLIMENTAR EL LIBRO DE PRESUPUESTO EN EL PROCESO DE SOLICITUD

LÍNEA I+D+i

#### CONTROL DE EDICIONES

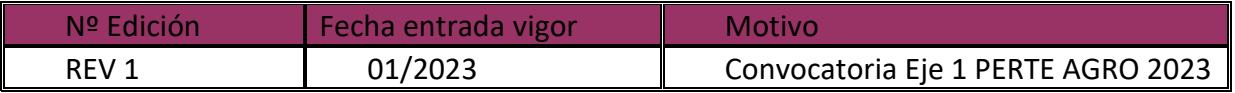

# Índice

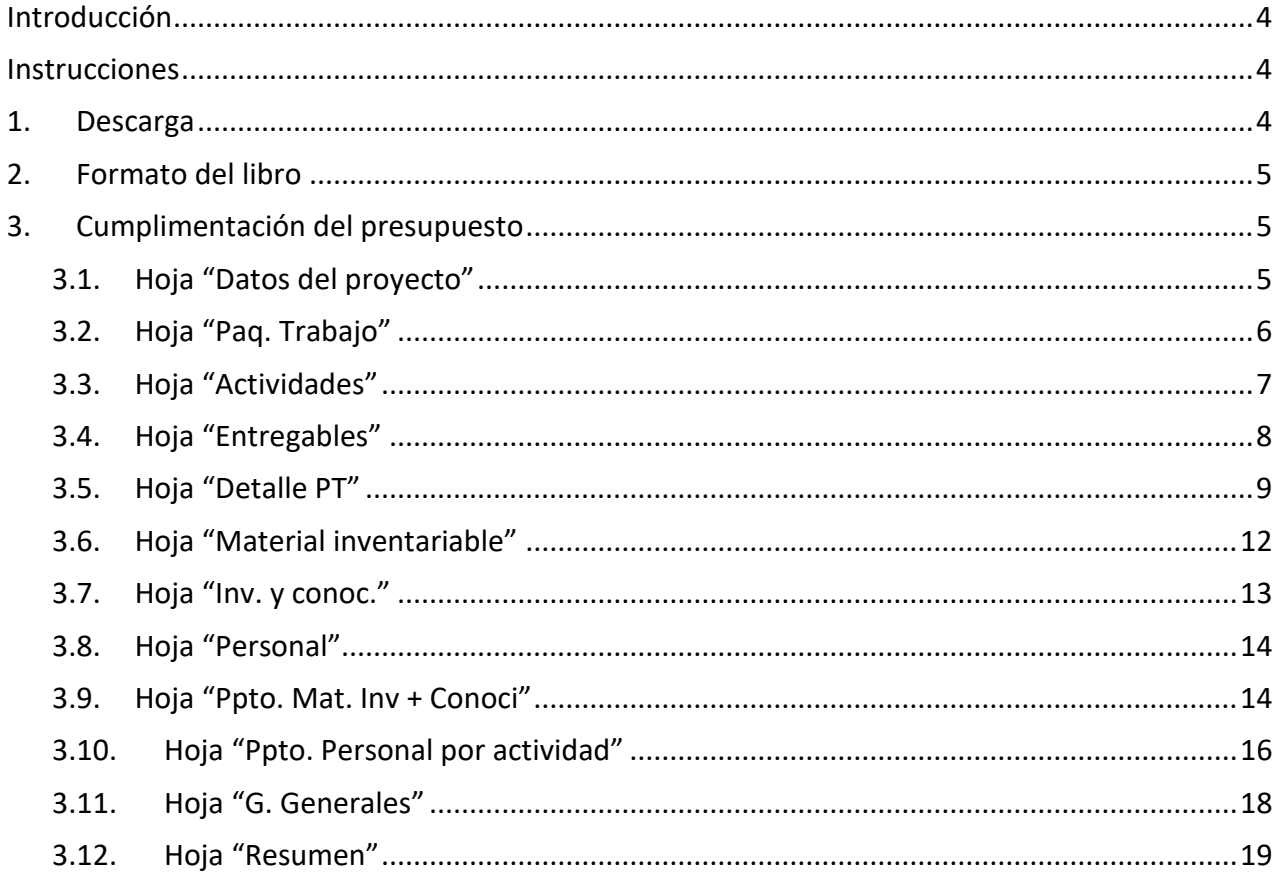

## <span id="page-3-0"></span>**Introducción**

Durante el proceso de solicitud de financiación bajo el PROGRAMA DE AYUDAS A ACTUACIONES DE FORTALECIMIENTO INDUSTRIAL DEL SECTOR AGROALIMENTARIO DENTRO DEL PERTE AGROALIMENTARIO EN EL MARCO DEL PRTR EN EL AÑO 2023, deberá adjuntar un documento en formato Excel *(.xls ó .xlsx*) en el que se habrá detallado el desglose del presupuesto del proyecto.

Para facilitar la elaboración de dicho presupuesto y con el objeto de mantener un formato homogéneo, el presupuesto deberá cumplimentarse de acuerdo con las siguientes instrucciones.

Una vez cumplimentado y comprobada la coherencia de la información, el presupuesto deberá ser adjuntado a la solicitud en formato Excel (*.xls ó .xlsx*).

## <span id="page-3-1"></span>**Instrucciones**

### <span id="page-3-2"></span>*1. Descarga*

Descargue el archivo de Excel correspondiente a su proyecto desde el Portal de Ayudas, accesible desde el siguiente enlace:

<https://www.mincotur.gob.es/PortalAyudas/PERTE-AGRO/Solicitudes/Paginas/Guias.aspx>

Los archivos disponibles son:

- "Modelo para el presupuesto para la línea Sostenibilidad" para los proyectos primarios de la línea de innovación en sostenibilidad y eficiencia energética.
- "Modelo para el presupuesto para la línea I+D+i" para proyectos primarios de investigación, desarrollo e innovación;

Éste será el archivo que deberá remitir junto con la documentación correspondiente a su solicitud, cumplimentado con la información del proyecto, de acuerdo con la Convocatoria.

Guarde el archivo para poder trabajar cómodamente y ábralo para empezar a introducir la información del presupuesto.

**IMPORTANTE**: Estas instrucciones son válidas para los libros de presupuesto de los proyectos primarios **en la línea de investigación, desarrollo e innovación.** 

### <span id="page-4-0"></span>*2. Formato del libro*

En el libro descargado verá que hay varias hojas con los siguientes nombres:

- Portada
- Datos proyecto
- Paq. Trabajo
- Actividades
- Entregables
- Detalle PT
- Material inventariable
- Inv. y conoc.
- Personal
- Ppto. Mat. Inv+ Conoci
- Ppto. Personal por actividad
- G. Generales
- Hoja resumen

Verá asimismo que las hojas están parcialmente protegidas, por lo que algunas celdas no podrán modificarse. Las celdas bloqueadas corresponden exclusivamente a celdas que no necesitan ser modificadas por el solicitante. Toda la información aportada por el solicitante debe ir cumplimentada en las celdas que no están bloqueadas.

Podrá, no obstante, modificar el ancho y alto de las filas y las columnas, insertar y/o eliminar filas según lo necesite.

### <span id="page-4-1"></span>*3. Cumplimentación del presupuesto*

A continuación, se indica detalladamente cómo debe cumplimentarse la información en cada una de las hojas del libro.

#### <span id="page-4-2"></span>**3.1. Hoja "Datos del proyecto"**

Se indicarán en esta hoja los datos de la empresa solicitante (nombre, CIF), el título del proyecto y el presupuesto total del proyecto ("presupuesto proyecto").

Todos los datos de esta hoja se introducirán manualmente, excepto el presupuesto del proyecto que se autocompletará una vez se cumplimente la hoja de presupuesto, por lo que en esta pestaña no es necesario indicarlo.

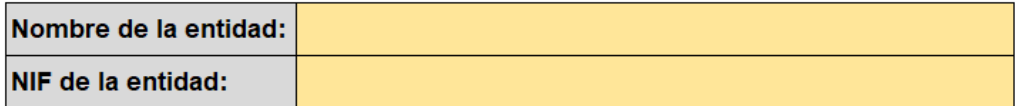

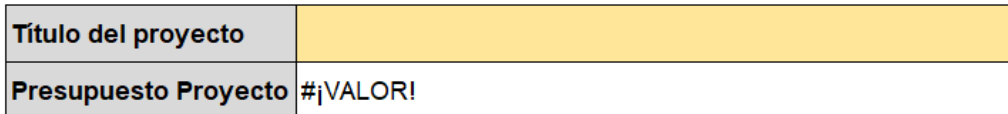

#### <span id="page-5-0"></span>**3.2. Hoja "Paq. Trabajo"**

-

En esta hoja se describirán los paquetes de trabajo de acuerdo con lo establecido en la Orden de Convocatoria.

En la tabla se presentarán todos los paquetes de trabajo en que se divide el proyecto y cada uno de ellos aparecerá **sólo en una línea** (es decir, habrá tantas líneas cumplimentadas como paquetes de trabajo tenga el proyecto).

La columna "ID Paquete trabajo" permitirá elegir de un desplegable<sup>1</sup> el paquete de trabajo correspondiente según la codificación establecida para estos elementos en la convocatoria. El resto de datos deberá introducirse manualmente.

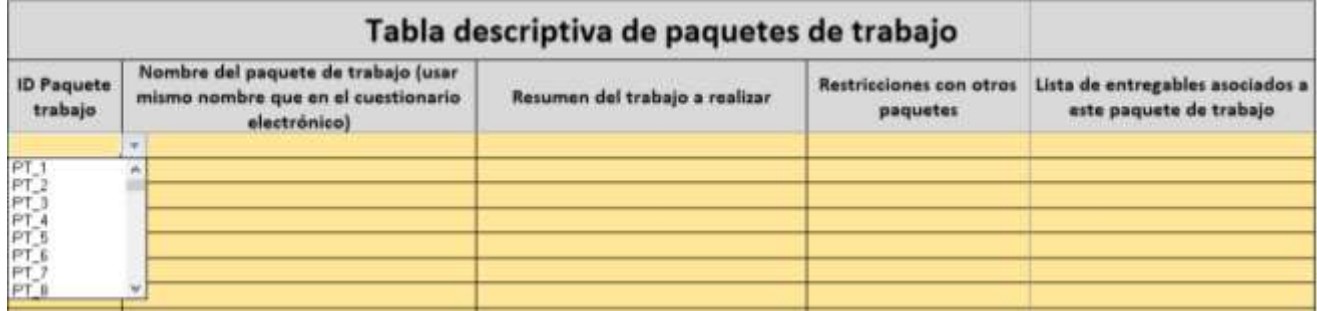

Por defecto hay 100 líneas en esta tabla. De ser necesario, pueden insertarse nuevas filas manteniendo las características de la tabla. Para ello, **antes de llegar a la última fila**, colocar el ratón sobre el número de fila siguiente a la que se quiere insertar y seleccionar con el botón izquierdo. Después, con el botón derecho, insertar una nueva fila.

\*Se recomienda, por simplicidad, definir un número de paquetes de trabajo acorde a la estructura del proyecto primario, se evalua la adecuada descomposición o la calidad de los mismos, no su

 $1$  En caso de que el desplegable apareciese en blanco, es posible que haya que moverse con el cursor hacia la parte de arriba para que aparezca la lista completa.

número, por tanto no por definir muchos pquetes de trabajo, la puntuación del proyecto tiene que ser mayor.

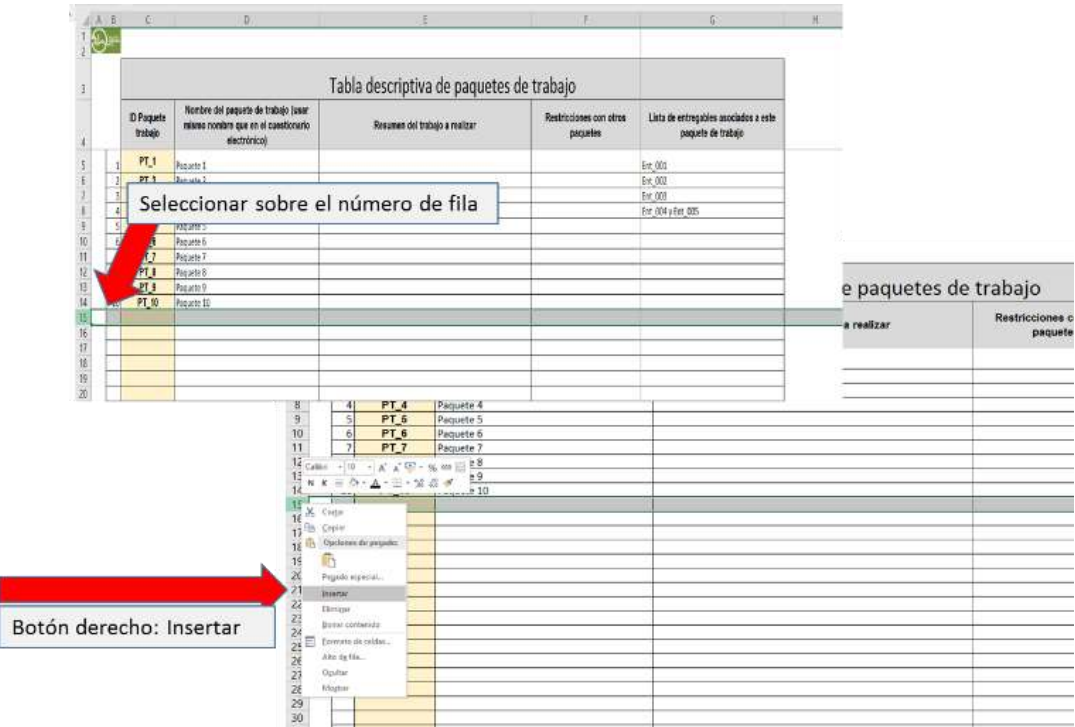

### <span id="page-6-0"></span>**3.3. Hoja "Actividades"**

-

Se describirán las actividades en las que se subdividen los paquetes de trabajo y se indicará de qué paquete de trabajo depende cada una de ellas.

En esta tabla deben presentarse todas las actividades del proyecto y cada actividad se presentará sólo en una línea (por lo tanto, habrá tantas líneas cumplimentadas en esta tabla como actividades tenga el proyecto).

La columna "ID Actividad" permitirá elegir de un desplegable<sup>2</sup> la actividad correspondiente según la codificación establecida para estos elementos en la convocatoria. La columna "*ID del paquete de trabajo del que depende"* permite seleccionar en un desplegable de entre los diferentes paquetes de trabajo del proyecto. El resto de datos deberá introducirse manualmente.

<sup>&</sup>lt;sup>2</sup> En caso de que el desplegable apareciese en blanco, es posible que haya que moverse con el cursor hacia la parte de arriba para que aparezca la lista completa.

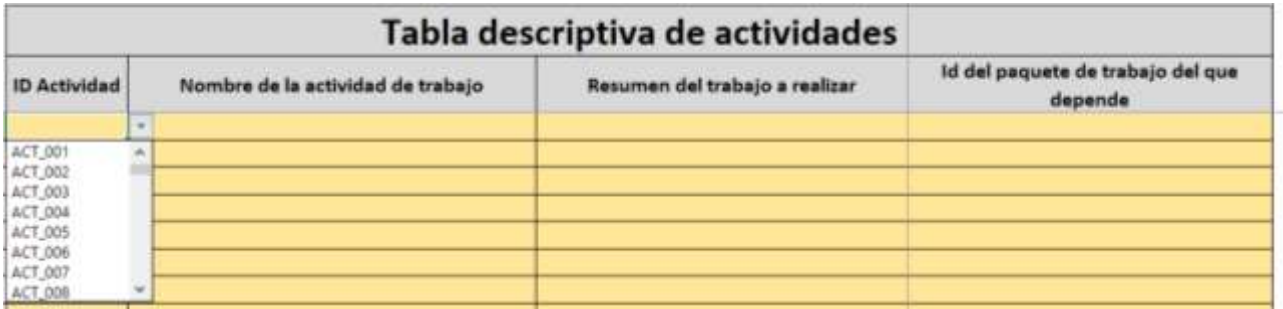

Por defecto hay 200 líneas en esta tabla. De ser necesario, pueden insertarse nuevas filas manteniendo las características de la tabla siguiendo el mismo procedimiento que se explica para la hoja "Paq. Trabajo".

\*Se recomienda, por simplicidad, definir un número de actividades acorde a la estructura de los paquetes de trabajo, no se otorga más puntuación a los proyectos que más actividades definan per se, por tanto no por definir muchas actividades en un paquete de trabajo, la puntuación del proyecto no tiene por qué ser mayor. Se valora la adecuada definicición de las actividades.

#### <span id="page-7-0"></span>**3.4. Hoja "Entregables"**

-

Se describirán aquí los entregables asociados a cada paquete de trabajo.

Los tipos de entregable son, de acuerdo a la orden de convocatoria, *"documentación", "software"* o *"elementos físicos".*

En esta tabla deben presentarse todos los entregables del proyecto, cada uno de ellos **sólo en una línea** (por lo tanto, habrá tantas líneas cumplimentadas en esta tabla como entregables tenga el proyecto).

La columna "ID Entregable" permitirá elegir de un desplegable<sup>3</sup> el entregable correspondiente según la codificación establecida para estos elementos en la convocatoria. El resto de datos deberá introducirse manualmente.

En la columna *"ID del paquete de trabajo al que pertenece"* podrán indicarse uno o más paquetes de trabajo, en el caso de que un mismo entregable corresponda a más de un paquete de trabajo. Debe mantenerse la codificación de identificación de los paquetes de trabajo de acuerdo con el resto del libro (i.e. PT\_x).

<sup>3</sup> En caso de que el desplegable apareciese en blanco, es posible que haya que moverse con el cursor hacia la parte de arriba para que aparezca la lista completa.

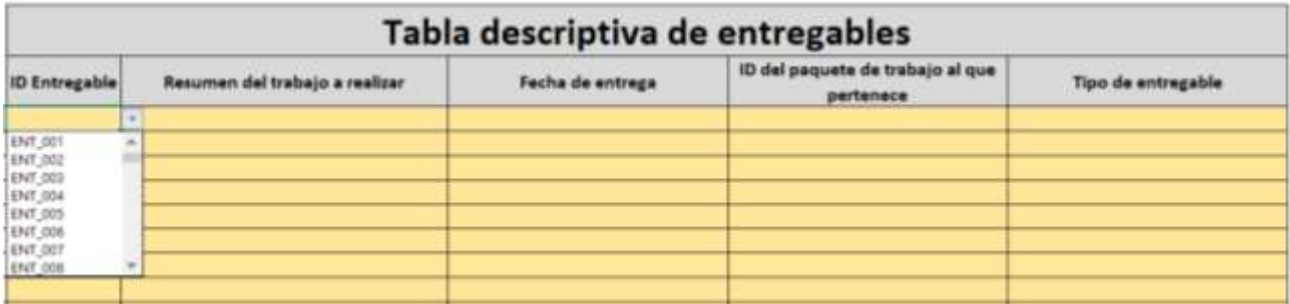

Por defecto hay 200 líneas en esta tabla. De ser necesario, pueden insertarse nuevas filas manteniendo las características de la tabla siguiendo el mismo procedimiento que se explica para la hoja "Paq. Trabajo".

#### <span id="page-8-0"></span>**3.5. Hoja "Detalle PT"**

-

Como se explica en la Orden de Convocatoria, cada Paquete de Trabajo está formado por una o más actividades. En la tabla *"Detalle PT"* se indicarán las actividades que forman cada paquete de trabajo.

Para ello, deberá haber una tabla por cada paquete de trabajo. Cada tabla contendrá, al menos, tantas filas como actividades formen el paquete de trabajo.

La columna "ID Actividad" permitirá elegir de un desplegable<sup>4</sup> la actividad correspondiente según la codificación establecida para estos elementos en la convocatoria. El resto de datos deberá introducirse manualmente.

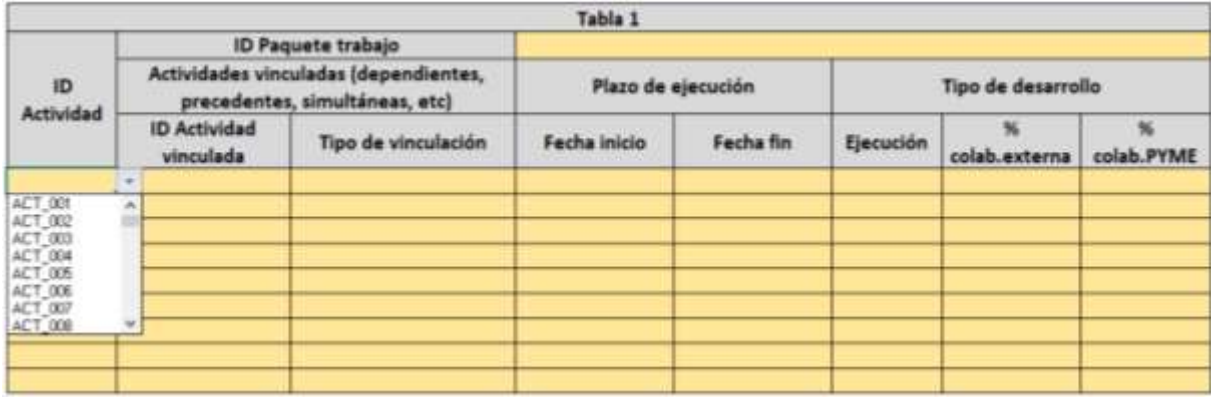

<sup>4</sup> En caso de que el desplegable apareciese en blanco, es posible que haya que moverse con el cursor hacia la parte de arriba para que aparezca la lista completa.

Se cumplimentarán en estas tablas los siguientes apartados, de acuerdo con las indicaciones en la Convocatoria:

- a) ID Paquete trabajo: Identificador del paquete de trabajo al que corresponden las actividades descritas en esa tabla. Se podrá seleccionar de un desplegable de entre los paquetes de trabajo codificados en la hoja *"Paq Trabajo"*.
- b) Actividades vinculadas: para cada actividad principal, se indicará aquí las vinculaciones con otras actividades del proyecto, sean o no pertenecientes al mismo paquete de trabajo. La primera columna de la tabla (ID Actividad) se referirá a la **actividad principal** y la segunda (ID Actividad Vinculada) a la **actividad vinculada.**

El tipo de vinculación indicará la relación que guarda la actividad principal con la actividad vinculada. Esta relación podrá ser: precedente, dependiente, inicio simultáneo, fin simultáneo o ninguna relación (en cuyo caso, se dejará en blanco).

- c) Plazo de ejecución: se indicarán aquí las fechas de inicio y fin previstos de cada actividad.
- d) Tipo de desarrollo: en este bloque se caracterizará aquí la forma en la que está previsto llevar a cabo las actividades. Para ello se indicarán tres parámetros:
	- Ejecución: modo en el que se llevará a cabo la actividad. Podrá seleccionarse entre "internamente", si lo lleva a cabo el solicitante directamente, "colaboraciones externas", o "mixta" si parte se realiza internamente y parte mediante colaboración con un tercero.
	- % colab.externa: se indicará el **% del presupuesto de la actividad** que será realizado por terceros.
	- % de colab. PYME: se indicará el **% del presupuesto de la actividad** que será realizado por terceros exclusivamente PYMEs.

#### **3.5.1. Cómo insertar nuevas tablas de detalle de paquetes de trabajo.**

En la parte superior de la hoja se ha incluido un **Modelo de tabla** que se puede copiar para cada uno de los paquetes de trabajo a desarrollar, así como una primera tabla, *"Tabla 1"* para el primer paquete de trabajo.

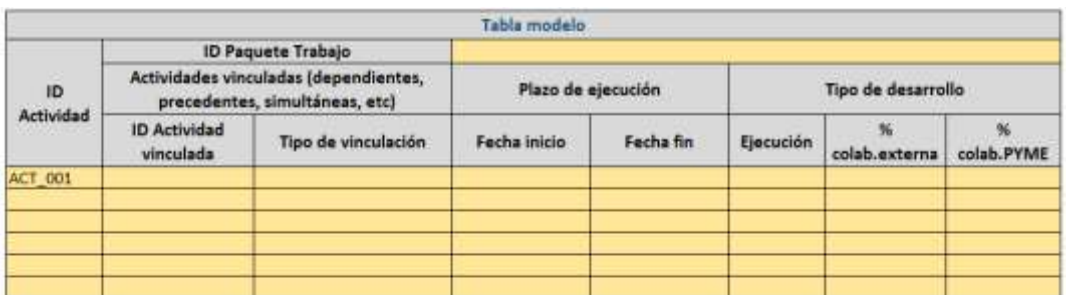

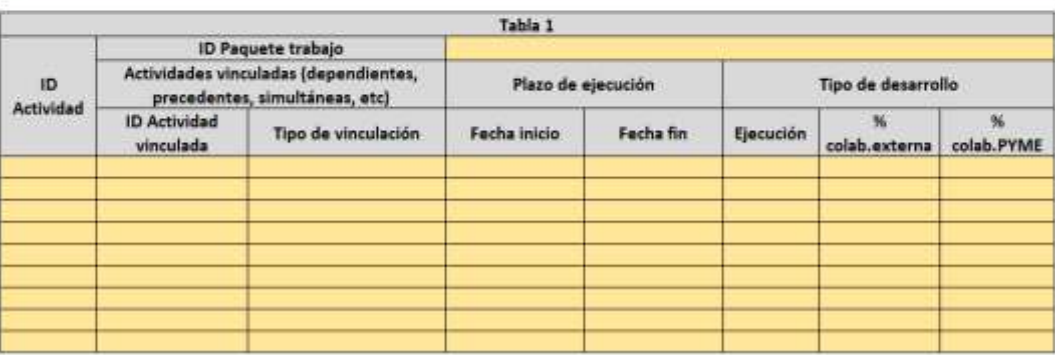

Para insertar nuevas tablas(**será necesaria una por cada paquete de trabajo**), basta con seleccionar y copiar la tabla modelo y pegarla al final de la hoja (debajo de la última tabla). Para una mayor claridad en el documento, es recomendable dejar un espacio de una o dos filas entre tablas consecutivas.

Seleccione con el ratón la tabla modelo (arrastrando con el botón izquierdo desde la esquina superior izquierda a la esquina inferior derecha).

Sobre las celdas seleccionadas, pulse el botón derecho. Se abrirá un menú en el que podrá marcar "Copiar".

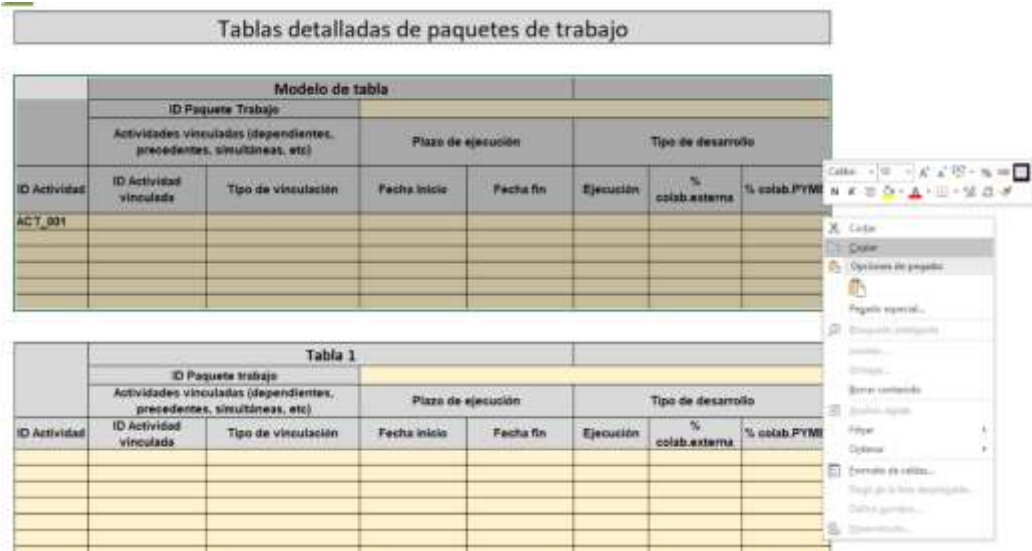

Muévase con el cursor o con el ratón hasta dos filas por debajo de la última tabla en la hoja. Pulse en la celda correspondiente de la columna B y pulse el botón derecho del ratón. En el menú que aparecerá, pulse el icono "Pegar".

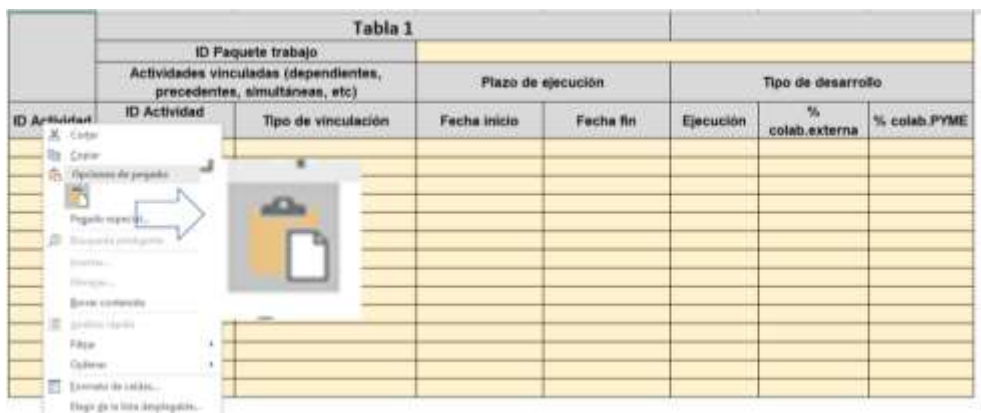

#### **3.5.2. Cómo insertar nuevas filas en una tabla de detalle de paquetes de trabajo.**

En el caso de que en alguna tabla no hubiese suficientes filas (lo que puede ocurrir cuando un paquete de trabajo consta de varias actividades), se pueden insertar nuevas filas manteniendo las propiedades de las existentes, de la siguiente forma:

**Antes de llegar a la última fila,** colocar el ratón sobre el número de fila siguiente a la que se quiere insertar y seleccionar con el botón izquierdo. Después, con el botón derecho, insertar una nueva fila.

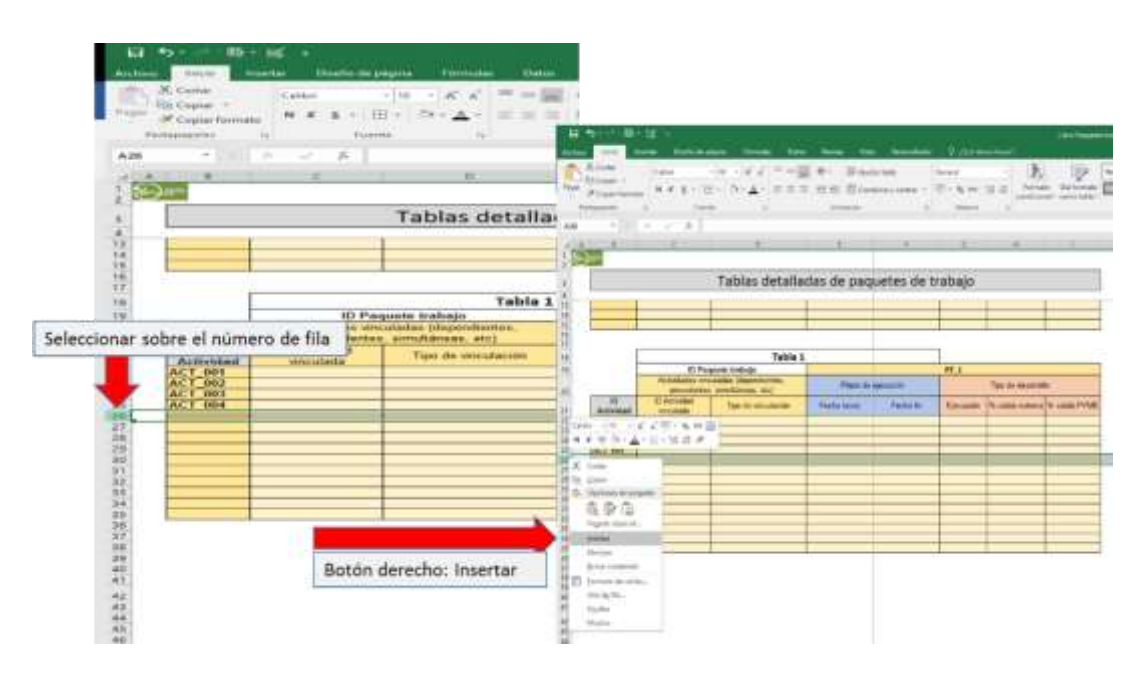

#### <span id="page-11-0"></span>**3.6. Hoja "Material inventariable"**

En esta hoja se indicarán **manualmente** los siguientes campos:

- Nombre del instrumental o material inventariable cuyo coste se amortiza: Los nombres aquí indicados serán los que se podrán seleccionar posteriormente para imputar costes en la hoja "Ppto. Mat. Inv + Conoci".

- Descripción de instrumental/material amortizado
- Fecha de adquisición
- Importe total de la adquisición: en euros y sin IVA.
- Plazo completo de amortización: en meses.
- Plazo de amortización vinculado al proyecto: en meses.
- Justificación del plazo de amortización seleccionado: breve justificación del tiempo que se usará el instrumental/material.

En la columna de la derecha ("Importe imputado") aparecerán automáticamente los costes imputados a cada equipo/instrumental una vez cumplimentada toda la hoja de presupuesto.

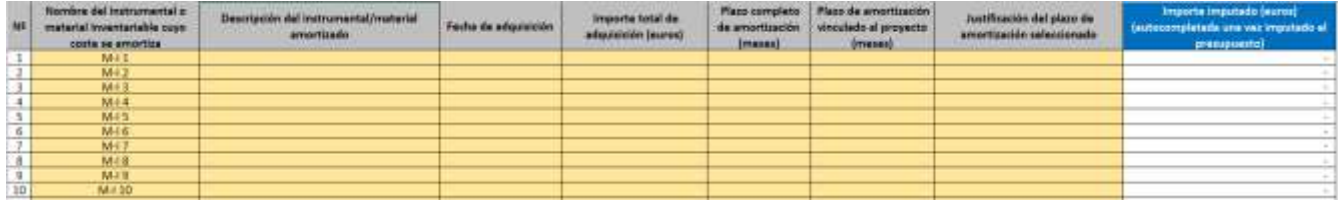

Esta tabla deberá incluirse en la memoria de solicitud.

#### <span id="page-12-0"></span>**3.7. Hoja "Inv. y conoc."**

En esta hoja se indicarán **manualmente** los siguientes campos:

- Nombre del recurso de investigación, conocimientos técnicos y patentes adquiridas: Los nombres aquí indicados serán los que se podrán seleccionar posteriormente para imputar costes en la hoja "Ppto. Mat. Inv + Conoci" para los costes de investigación contractual, conocimientos y patentes.
- NIF Entidad.
- Sector de actividad en el que opera.
- Años de actividad en las actividades para las que se le contrata.
- Actividades y paquetes de trabajo en los que participa.

En la columna de la derecha ("Importe imputado") aparecerán automáticamente los costes imputados a cada recuso de este tipo una vez cumplimentada toda la hoja de presupuesto.

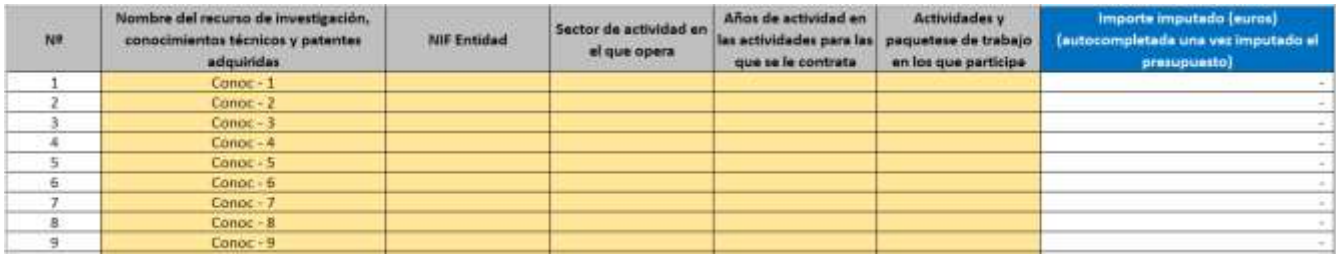

Esta tabla deberá incluirse en la memoria de solicitud.

### <span id="page-13-0"></span>**3.8. Hoja "Personal"**

En esta hoja se indicarán **manualmente** los siguientes campos:

- Nombre del personal del proyecto: nombres de todas las personas que participarán en el proyecto y cuyo coste se imputa. Los nombres aquí indicados serán los que se podrán seleccionar posteriormente para imputar costes en la hoja "Ppto. Personal por actividad".
- Salario bruto anual + coste de la seguridad social anual: en euros.

En la columna de la derecha ("Importe imputado") aparece el coste imputado a cada persona en el total del proyecto. Esta columna se rellenará automáticamente con los datos que se introduzcan en la hoja de Ppto. Personal por actividad, de manera que no es necesario introducir ningún tipo de información.

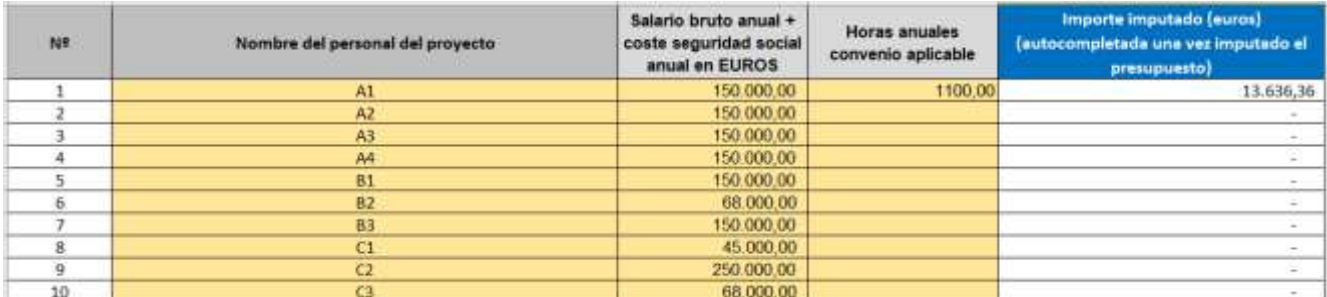

La lista de personas que participan en el proyecto tiene por defecto 500 filas, por lo que en principio no se requerirá insertar más filas. Si su proyecto involucrase a más de 500 trabajadores internos, póngase en contacto con [agroalimentario@mincotur.es](mailto:agroalimentario@mincotur.es) para solicitar una tabla modificada.

\*\* En los proyectos primarios en cooperación, si en la memoria del proyecto primario no se desea incluir los nombres de las personas, o su NIF para evitar que estos sean vistos por el resto de participantes del proyecto primario, es factible codificarlos en la tabla que se pegue en el Word del modo deseado, y en la hoja Excel, indicar con que se corresponde dicha codificación, indicándola a continuación del nombre del personal del proyecto.

En la medida en que las hojas Excel no van firmadas por los miembros del proyecto y se tienen que aportar, esto permitiría al equipo de evaluación disponer de los datos sin que estos sean compartidos entre los miembros del proyecto.

### <span id="page-13-1"></span>**3.9. Hoja "Ppto. Mat. Inv + Conoci"**

En esta hoja se incluirá el detalle del **presupuesto** del proyecto para los conceptos de **material inventariable y conocimientos adquiridos** (colaboraciones externas incluidas) **para cada actividad** del proyecto.

**Cada tabla** de esta hoja **corresponderá a una actividad** de las descritas en la hoja *"Actividades"*. Es decir, deberá haber tantas tablas como actividades tenga el proyecto.

En estas tablas se detallarán los recursos dedicados a cada una de las actividades en las categorías de material inventariable e investigación contractual, conocimientos técnicos y patentes, que podrán seleccionarse de los consignados en las hojas "Material inventariable" y "Inv. y conoc" anteriores mediante la selección del recurso concreto en el desplegable:

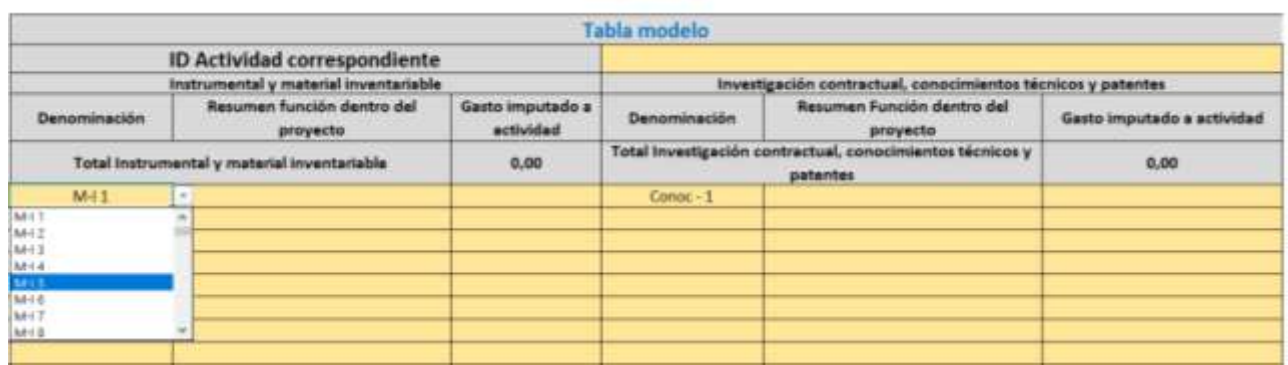

Para cada recurso, tanto de instrumental como de conocimientos, deberán rellenarse los datos siguientes:

- o Denominación (nombre del recurso, seleccionado del desplegable);
- o Resumen de la función en el proyecto, que deberá ser coherente con la función descrita en la memoria;
- o Gasto imputado a actividad: gasto del recurso concreto en esa actividad;

Igual que en la hoja *"PT",* en la parte superior de esta hoja se ha incluido un Modelo de tabla que se puede copiar para cada una de las actividades, así como una primera tabla, **"Tabla 1"** para la primera. La manera de copiar nuevas tablas para incluir el presupuesto de nuevas actividades, es igual que en el caso anterior.

En el caso de que alguna tabla necesitase más filas, éstas podrán insertarse de la misma manera que se ha explicado en los epígrafes anteriores, insertando las filas en las posiciones intermedias. Las celdas de "Gastos imputados" se actualizan automáticamente con el sumatorio de todas las filas. Al hacer doble clic en cada uno de los gastos se puede comprobar que efectivamente están sumando todos los elementos.

En esta hoja se incluyen también los cálculos de los totales del presupuesto del proyecto desglosado por actividades, que servirá para comprobar que coincide con el presupuesto total por entregable.

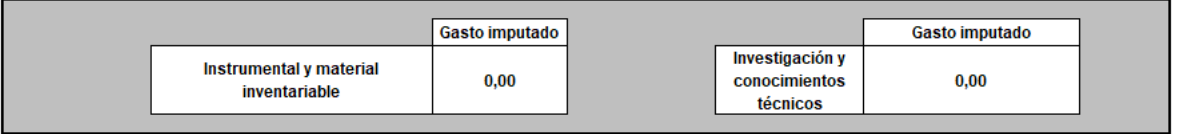

Estas celdas se calculan automáticamente en función de los datos que se incluyan en esta hoja, de modo que no necesitan ser modificadas.

### <span id="page-15-0"></span>**3.10. Hoja "Ppto. Personal por actividad"**

En esta hoja se incluirá el presupuesto de personal imputado en cada actividad.

La hoja incluye dos partes, una editable, en la que podrá introducir datos manualmente, y otra de cálculo, no editable, en la que podrá comprobar si el presupuesto de personal sufriría algún tipo de modificación motivado por los límites indicados en la convocatoria. Concretamente, los siguientes, de acuerdo con el artículo 6 de la Orden de Convocatoria:

- El coste horario individual máximo financiable será de 60€.
- El máximo coste horario medio del proyecto financiable será de 45€.

En la parte superior de la hoja se ha incluido una tabla modelo que podrá copiar y pegar como en hojas anteriores, de manera que, al terminar, haya una tabla de presupuesto de personal por cada actividad.

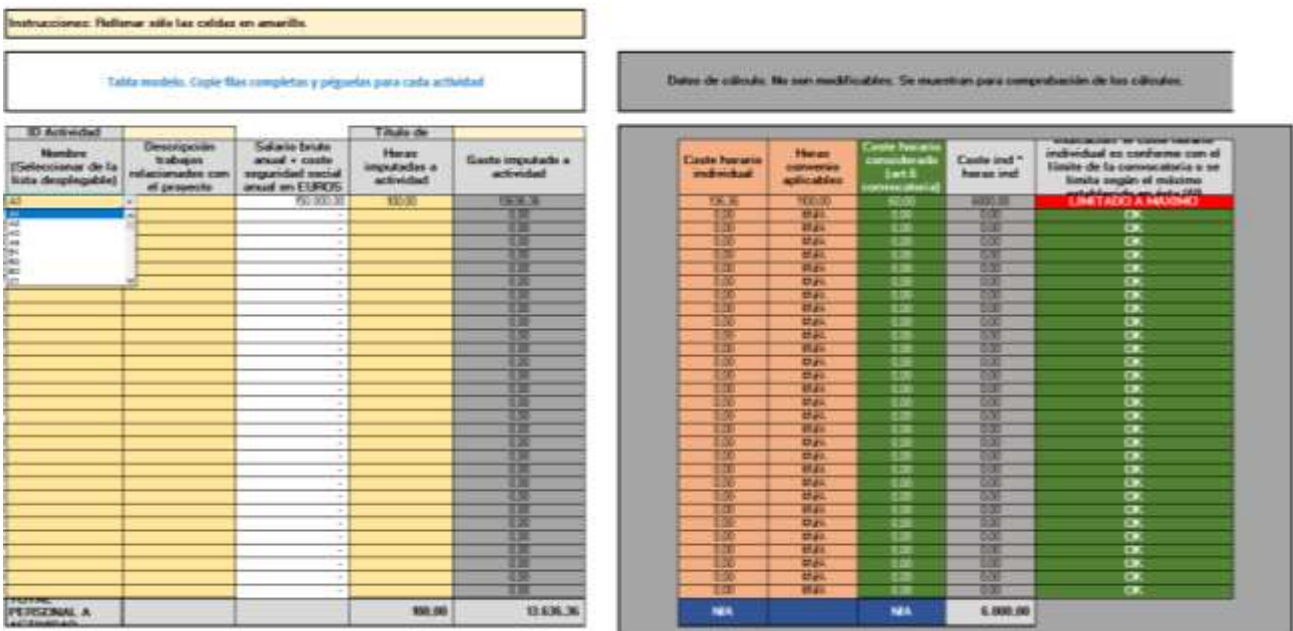

En la **tabla izquierda, editable**, deberá rellenar la información referente a cada actividad como se explica a continuación:

- (1) En las filas superiores de cada tabla debe indicar la actividad a la que se imputa el presupuesto de personal de la tabla y el nombre completo para identificar la misma.
- (2) A continuación, en la columna "Nombre" podrá seleccionar, uno a uno, los nombres de las personas cuyo coste se imputa a la actividad concreta. Estos nombres serán los mismos que se introdujeron en la hoja "Personal".

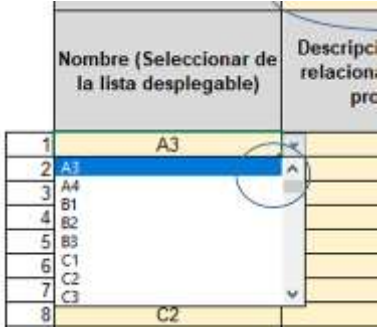

Si al desplegar con la flecha no apareciesen los nombres de las personas indicadas en la tabla de Personal, pruebe a moverse con la flecha hacia arriba:

Finalmente, debe indicar en la columna "Horas imputadas a actividad", para cada una de las personas que participan en la actividad, el número de horas dedicadas a la actividad concreta.

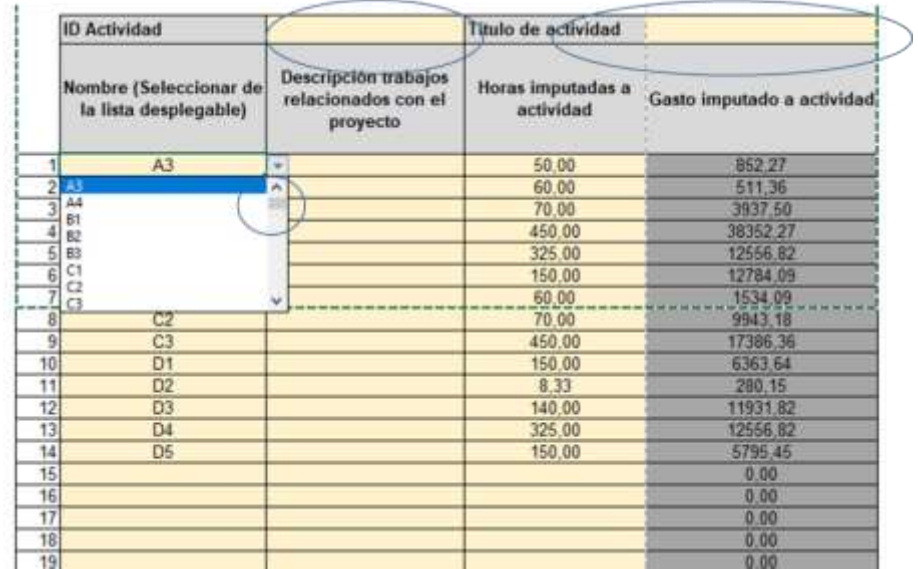

En la columna "Gasto imputado a actividad" aparecerá automáticamente el importe total imputado a cada actividad para un empleado concreto, en euros.

Las **tablas de la derecha, no editables**, indican la siguiente información:

- (1) Coste horario individual: es el cociente del coste anual (salario bruto + coste de SS) entre las horas contempladas en el convenio.
- (2) Coste horario considerado: es el coste horario individual considerado para ese recurso concreto, teniendo en cuenta el límite establecido en la convocatoria. De esta forma, cuando (1) sea superior a este límite, el coste horario individual considerado (2) se limitará de acuerdo con esto.
- (3) Coste ind. \* horas ind.: es el producto de coste horario considerado y las horas imputadas a la actividad.
- (4) Indicación: el coste horario individual es conforme con el límite de la convocatoria o se limita según el máximo establecido en ésta: en esta columna se indica si el coste horario individual está dentro de los límites establecidos en la convocatoria o lo supera. Si lo supera, la hoja limitará el coste financiable a nivel individual.

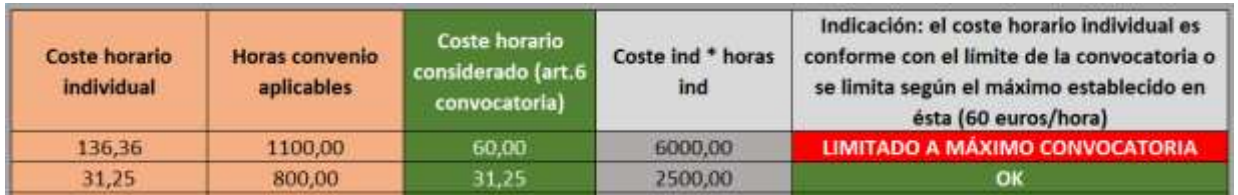

La hoja hace una segunda comprobación de límites de coste horario medio de personal en el proyecto:

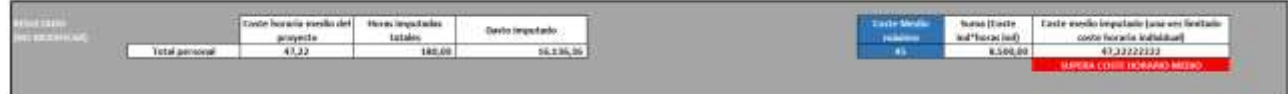

Para comprobar que el presupuesto de personal se ajusta a los límites establecidos en la convocatoria, se calcula el coste horario medio del proyecto, en el ejemplo: 47,22 euros.

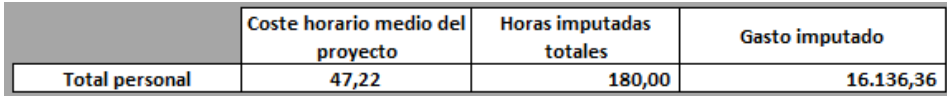

Puesto que en el ejemplo se supera el límite de 45 euros/hora de coste horario medio establecido en la convocatoria, se indica en la hoja de cálculo a título informativo:

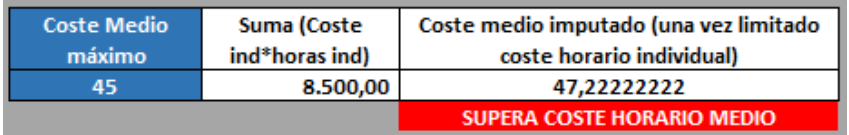

#### <span id="page-17-0"></span>**3.11. Hoja "G. Generales"**

En esta hoja se incluirán los gastos generales que forman parte de la ejecución del proyecto. En esta hoja únicamente se debe completar la celda de "**Porcentaje de gastos generales a financiar**" con el porcentaje que se solicita, hasta un máximo del 15%, tal y como se indica en el artículo 6 de la convocatoria.

La cuantía solicitada se calcula automáticamente en base a los costes totales de personal propio imputados en la hoja "Ppto. Personal por actividad".

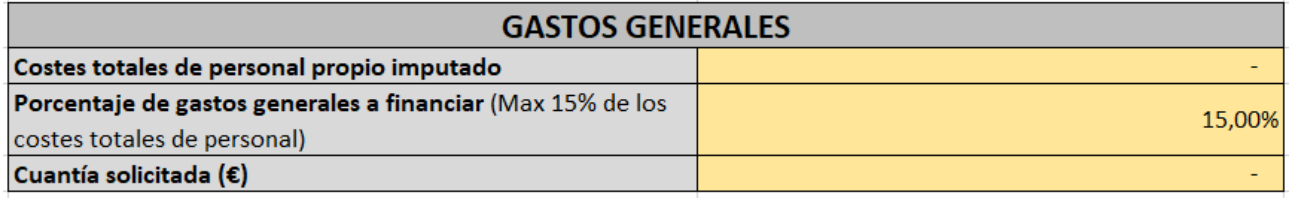

### <span id="page-18-0"></span>**3.12. Hoja "Resumen"**

En la hoja Resumen se mostrará, a título informativo, el resumen del presupuesto del proyecto por partidas:

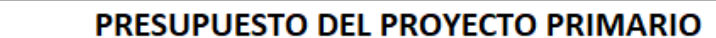

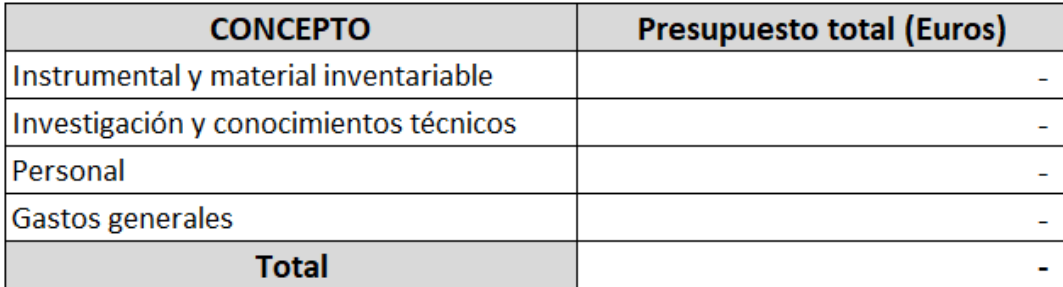

Esta tabla deberá incluirse en la memoria de solicitud para cada proyecto.

**Una vez cumplimentada la información, guarde el archivo y copie las tablas que corresponda en la memoria de solicitud de su proyecto.**